<span id="page-0-0"></span>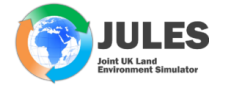

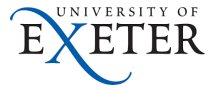

イロト イ押 トマミト マミト ニヨー

 $2Q$ 

## Fundamentals on FCM, Rose/Cylc University of Exeter

#### More info at: http://juleslsm.github.io/tutorial/bg\_info/tutorial/fcm\_fundamentals.html#

January 16th, 2019

## <span id="page-1-0"></span>Version Control System

- $\triangleright$  share work and encourage collaboration
- $\triangleright$  track progression and incremental changes to versions/revisions of work
- $\blacktriangleright$  allow multiple flavours of some work to investigate the impact of change
- **F** traceability of work  $\rightarrow$  what version of the work was used and when
- $\triangleright$  to revert any change, branch from a version, merge in changes

http://jules-lsm.github.io/tutorial/bg\_info/tutori[al/f](#page-0-0)c[m](#page-2-0)[\\_fu](#page-0-0)[nd](#page-2-0)[am](#page-0-0)[ent](#page-10-0)[als](#page-0-0)[.ht](#page-10-0)[ml#](#page-0-0)

## <span id="page-2-0"></span>Subversion

- $\blacktriangleright$  Incremental change tracking system
- $\blacktriangleright$  Explore changes at each change and recall a version using its revision number.
- $\blacktriangleright$  It takes snapshots of the directory tree vs time and records only incremental changes.
- $\triangleright$  A working copy (local copy) of a particular version of the repository is availiable for users to freely work on.
- $\triangleright$  Using copy-modify-merge allows each user of the repository to have their own personal working copy and they can work simultaneously and independently to modify their personal copies which can then be merged together later.
- $\blacktriangleright$  Each change committed to the repository creates a new state of the filesystem tree (snapshot)  $\rightarrow$  named revision number.
- $\blacktriangleright$  The revision number is applied to the entire repository tree and not individual files and is therefore also known as the Global Revision Number. For example: at revision number N then a file may be the same as it was at revision number M but a different file was changed between the two revisions.

 $\blacktriangleright$  simple interface for users

http://jules-lsm.github.io/tutorial/bg\_info/tutori[al/f](#page-1-0)c[m](#page-3-0)[\\_fu](#page-1-0)[nd](#page-3-0)[am](#page-0-0)[ent](#page-10-0)[als](#page-0-0)[.ht](#page-10-0)[ml#](#page-0-0)

## <span id="page-3-0"></span>FCM: based on and build on Subversion

- $\triangleright$  designed to be a helpful and simple interface for users to version control
- $\triangleright$  is a toolkit (wrapper) for Subversion and adds features to support the user experience of managing code and work easier
- $\triangleright$  simplifies and enhances working with Subversion to provide a user friendly interface to Subversion therefore allowing users to effectively version control there work
- $\triangleright$  can be used, if the site is setup, to link together Subversion and Trac. Trac is an environment by which projects can be hosted, by the site, and used to record information and tickets/issues
- $\triangleright$  is best used via the command line and is better not to interchange it with Subversion. FCM uses the site repositories, where the code can be managed in local repositories
- $\triangleright$  uses repositories for centrally storing data for a given project
- I Configure: ∼/.subversion/config

## <span id="page-4-0"></span>FCM: Some commands

- **help:** fcm <command> help → fcm checkout --help
- ighthrow find out information of your working copy  $\rightarrow$  fcm information
- Inding out general differences from the repository  $\rightarrow$ fcm status|st:  $!, ?, A, C, D, M, R$
- **retrieve code from a repository**  $\rightarrow$  fcm checkout  $| \circ \circ \cdot \rangle$
- **commit code to the repository**  $\rightarrow$  fcm commit  $|ci|$
- $\blacktriangleright$  delete files/directories  $\rightarrow$  fcm delete|del|remove|rm
- $\triangleright$  create a branch  $\rightarrow$  fcm branch-create|bc|bcreate
- $\triangleright$  for line-by-line or file-by-file differences from repository  $\rightarrow$ fcm diff|di −−graphical, -g
- $\blacktriangleright$  difference of branches  $\rightarrow$  fcm branch-diff|bdiff|bdi
- **update your working copy to the one on the trunk**  $\rightarrow$  fcm trunk update|up
- **move to a branch, after creating it**  $\rightarrow$  fcm switch|sw
- $\triangleright$  pull changes from one area in repository into another  $\rightarrow$ fcm merge
- $\blacktriangleright$  delete a branch  $\rightarrow$  fcm branch-deletelbdeletelbdel

 $2Q$ 

### <span id="page-5-0"></span>JULES: Code

### $\triangleright$  JULES code from repository:

fcm checkout fcm:jules.x\_tr@vn5.3 directory-name

fcm co

https://code.metoffice.gov.uk/svn/jules/main/trunk@vn5.3

ls directory-name

admin benchmark bin etc ModuleLeaders.txt rose-meta rose-stem src utils

http://jules-lsm.github.io/tutorial/bg\_info/tutori[al/f](#page-4-0)c[m](#page-6-0)[\\_fu](#page-4-0)[nd](#page-6-0)[am](#page-0-0)[ent](#page-10-0)[als](#page-0-0)[.ht](#page-10-0)[ml#](#page-0-0)

# <span id="page-6-0"></span>FCM: Some commands

- **help:** fcm <command> help → fcm checkout --help
- Ind out information of your working copy  $\rightarrow$  fcm information
- Inding out general differences from the repository  $\rightarrow$ fcm status|st:  $!, ?, A, C, D, M, R$
- **retrieve code from a repository**  $\rightarrow$  fcm checkout  $| \circ \circ \cdot \rangle$
- **commit code to the repository**  $\rightarrow$  fcm commit  $|ci|$
- $\blacktriangleright$  delete files/directories  $\rightarrow$  fcm delete|del|remove|rm
- $\triangleright$  create a branch  $\rightarrow$  fcm branch-create|bc|bcreate
- $\triangleright$  for line-by-line or file-by-file differences from repository  $\rightarrow$ fcm diff|di −−graphical, -g
- $\blacktriangleright$  difference of branches  $\rightarrow$  fcm branch-diff|bdiff|bdi
- **update your working copy to the one on the trunk**  $\rightarrow$  fcm trunk update|up
- **move to a branch, after creating it**  $\rightarrow$  fcm switch|sw
- $\triangleright$  pull changes from one area in repository into another  $\rightarrow$ fcm merge
- $\blacktriangleright$  delete a branch  $\rightarrow$  fcm branch-deletelbdeletelbdel

## <span id="page-7-0"></span>FCM: Loading suite

fcm co

https://code.metoffice.gov.uk/svn/roses-u/b/e/0/8/2/trunk/ u-be082

**KOR KARR KER KER EL YOGO** 

ls u-be082

app bin meta rose-suite.conf rose-suite.info suite.rc

 $\lim_{n \to \infty}$   $\lim_{n \to \infty}$   $\lim_{n \to \infty}$  and  $\lim_{n \to \infty}$  and  $\lim_{n \to \infty}$  are info of each sub-dir.

http://metomi.github.io/fcm/doc/user\_guide/

## <span id="page-8-0"></span>Cylc commands

<sup>I</sup> Cylc: cylc <COMMAND> −−help Graphical interface to monitor suites  $\rightarrow$  cylc gscan The GUI  $\rightarrow$  cylc qui or gcylc Monitor suites on the terminal  $\rightarrow$  cylc scan -c cylc view -g -j <SUITE\_ID> To follow progress of a suite without a GUI  $\rightarrow$ tail -f /cylc-run/SUITE\_ID/log/suite/log

### <span id="page-9-0"></span>Rose

```
help → rose <COMMAND> --help
To see the repositry \rightarrow rosie go
Make a copy of a suite (NewSuite ID) \rightarrow rosie copy
Copy a suite \rightarrow rosie checkout
Delete a suite \rightarrow rosie delete
Edit a suite \rightarrow rose edit.
GUI of a suite \rightarrow rose sgc
Run suite \rightarrow rose suiteRun suite \rightarrow rose suite-run -new
Run suite using new name \rightarrow rose suite-run -new
      -name=<NEW_NAME>
Stop suite \rightarrow rose suite-shutdown
rose suite-shutdown -name=<SUITE_NAME> -y −− −−now
      \rightarrow forces the suite to shutdown without waiting
Test when changing source code \rightarrow rose stem -new -S
      HOUSEKEEPING=false -source=.
```
https://metomi.github.io/rose/doc/h[tm](#page-8-0)l/index.html

### <span id="page-10-0"></span>Durectory: cylc-run

- $\blacktriangleright$  a copy of the suite
- $\triangleright$  place for storing namelist, output, plots
- ls /cylc-run/SUITE\_ID/

app bin cylc-suite.db log log.20181214T132953Z

meta rose-suite.info share suite.rc

suite.rc.processed work

1s  $-R$  /cylc-run/u-be082  $\rightarrow$  more info of each sub-dir.

K □ ▶ K @ ▶ K 글 ⊁ K 글 ⊁ \_ 글 \_ K) Q Q ^